## **Алгоритм роботи в середовищі Google Classroom для учасників олімпіади**

Зайдіть на сайт Малинського лісотехнічного коледжу за посиланням: <http://mltk.co.ua/>

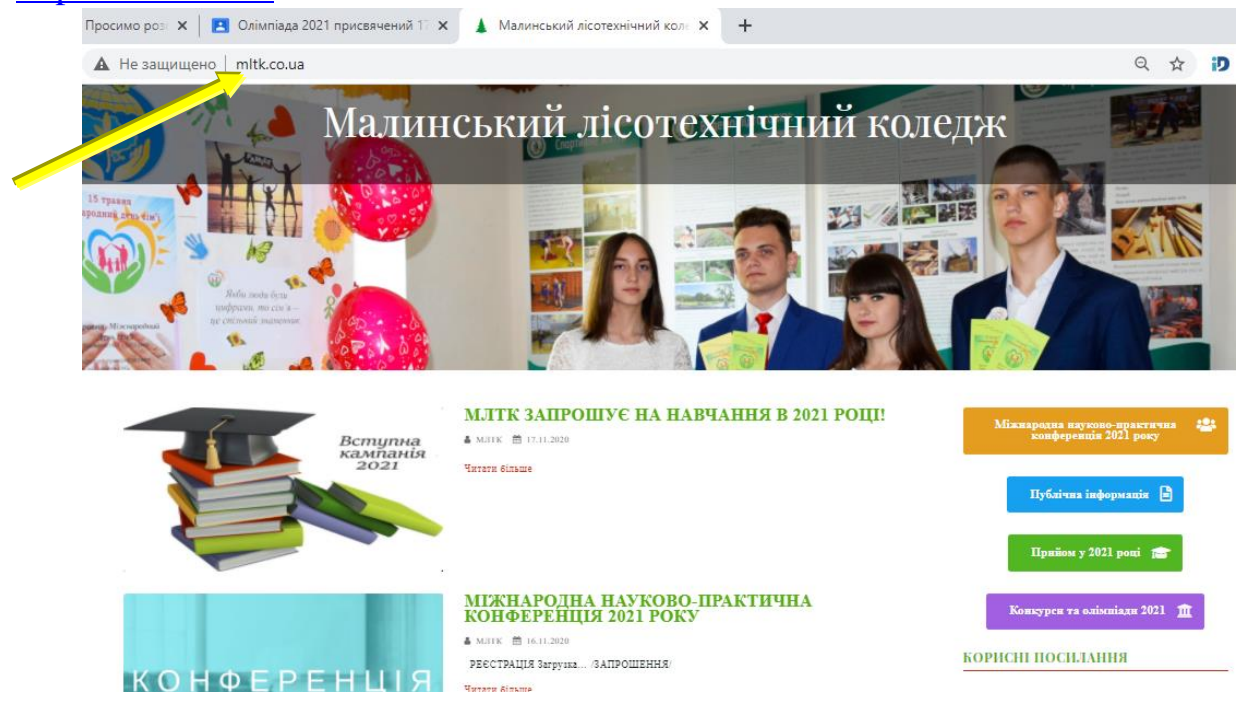

У правому верхньому кутку натисніть на кнопку «Конкурси та олімпіади 2021 року ».

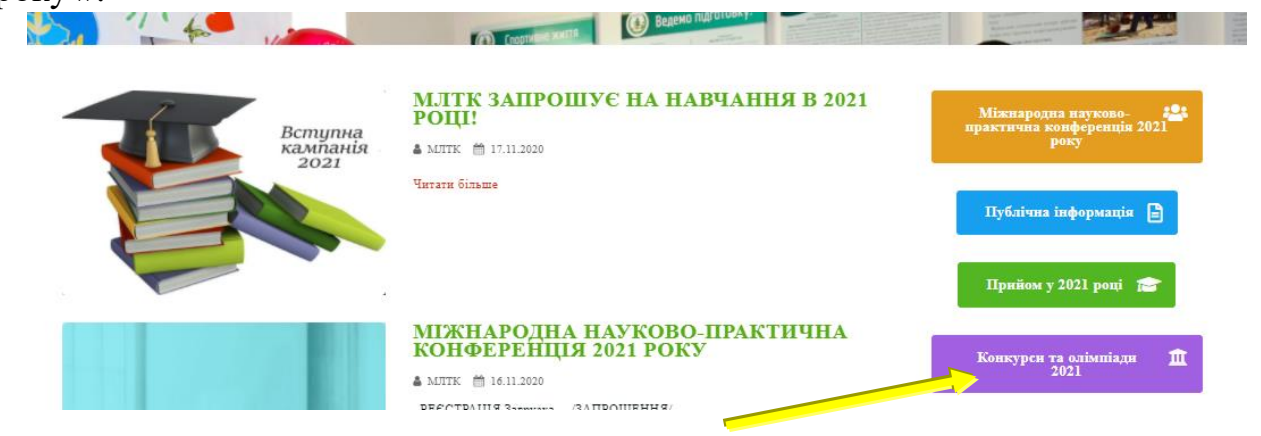

Заповніть онлайн-форму та ознайомтись з Положенням та інструкцією для

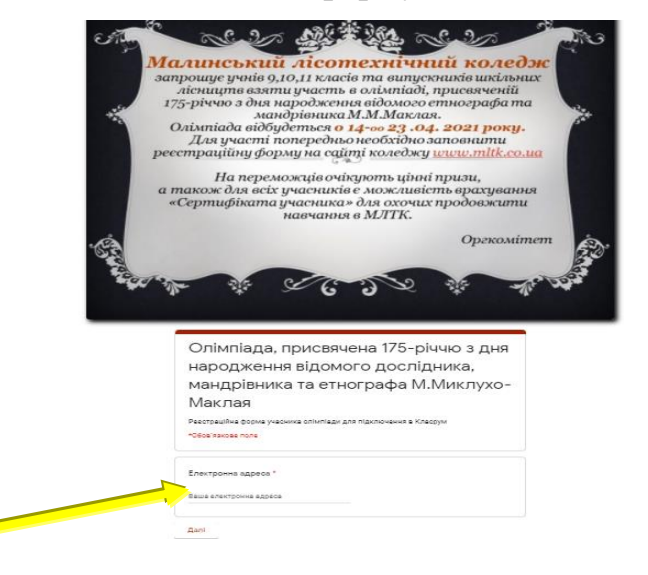

реєстрації. Для участі у олімпіаді необхідно мати зареєстрований акаунт у Google та завантажити сервіс Google Classroom.

Якщо такого аканта Ви не маєте, то Вам необхідно його створити за інструкцією.